# Formation iPhone

## 5. Gestion des courriels

*Mise à jour : 30/07/2019 Cours de Chris Alexandre, Formateur à l'Eqla © Eqla*

#### Table des matières

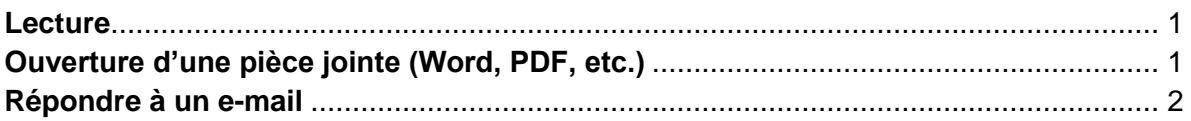

#### <span id="page-0-0"></span>Lecture

Ouvrir l'appli « Mail ».

La page d'accueil présente la liste des e-mails, les plus récents en premier.

En balayant de gauche à droite, on entend pour chaque e-mail : « non lu » si l'e-mail n'a pas encore été ouvert, le nom de l'expéditeur, l'objet du message, la date et l'heure, et une petite partie du corps du mail.

Pour ouvrir le mail, faire une double tape.

En balayant vers la droite, la première phrase est lue. La lecture se fait ligne par ligne : pour entendre la phrase suivante, balayer encore vers la droite.

### <span id="page-0-1"></span>Ouverture d'une pièce jointe (Word, PDF, etc.)

La pièce jointe se trouve toujours en bas du corps du mail.

Pour l'atteindre plus rapidement : toucher le bas de l'écran, où se trouve les différents boutons de l'appli Mail.

Balayer ensuite jusqu'au bouton « Marquer les messages », qui se trouve tout à fait à gauche.

Faire ensuite un balayage horizontal vers la gauche : on tombe sur la pièce jointe.

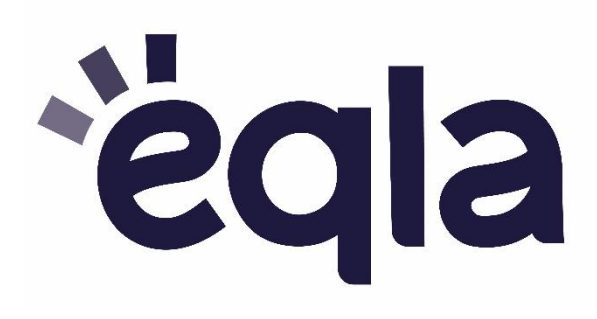

Pour sortir de la pièce jointe, chercher en haut à gauche le bouton OK. On revient alors au corps du mail.

Pour sortir de ce mail et revenir à la boîte de réception avec la liste des e-mails, chercher le bouton de retour en haut à gauche et effectuer une double tape.

#### <span id="page-1-0"></span>Répondre à un e-mail

On peut répondre avec Siri en disant « Envoie un mail à untel ».

Pour répondre manuellement :

Ouvrir le message et effectuer des balayages vers la droite jusqu'au champ de texte, appelé « imessage ». Celui-ci se trouve tout à fait à droite, après « App Store ».

Effectuer une double tape pour ouvrir le clavier.

Pour aller plus vite et éviter de devoir lire tout le message, on peut directement glisser le doigt vers le bas à droite de l'écran pour trouver le champ de texte « imessage » et effectuer une double tape pour commencer à écrire.

Remarque : à droite de la zone « imessage », on trouve le bouton « enregistrer » qui permet de dicter la réponse.